## **Power Week**

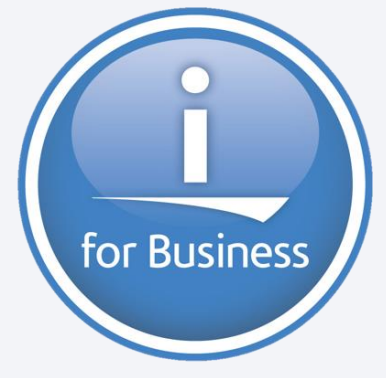

Université IBM i 2019 22 et 23 mai

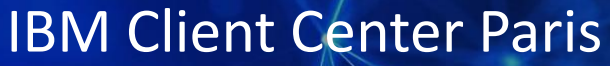

S38 - Restreindre et sécuriser les fonctions d'ACS

Nathanaël Bonnet Gaia nathanael.bonnet@gaia.fr

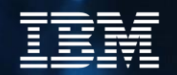

#### **Gaia**

- Conseil et formation IBM i depuis 1995
	- Inter et intra entreprise
- Base de connaissance en ligne
	- [https://know400.gaia.fr](http://know400.gaia.fr/)
- Centre de services
	- TMA / TME sur mesure
	- Outillage spécifique

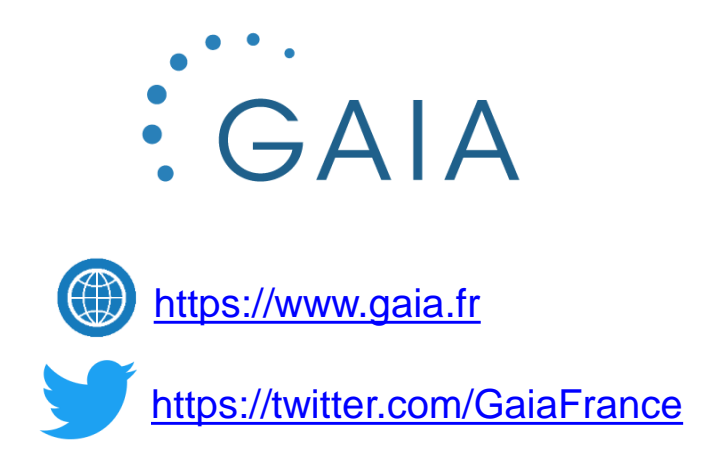

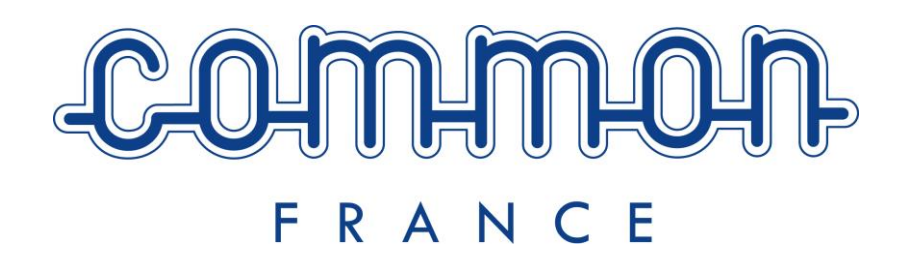

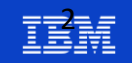

## **Plan de la présentation**

- Rappels
- **·** Déploiement
	- Local
	- Réseau
	- Portable
- Restrictions

**Power Week** 

▪ Autres fonctionnalités d'administration

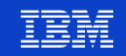

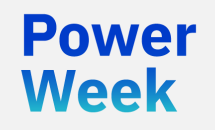

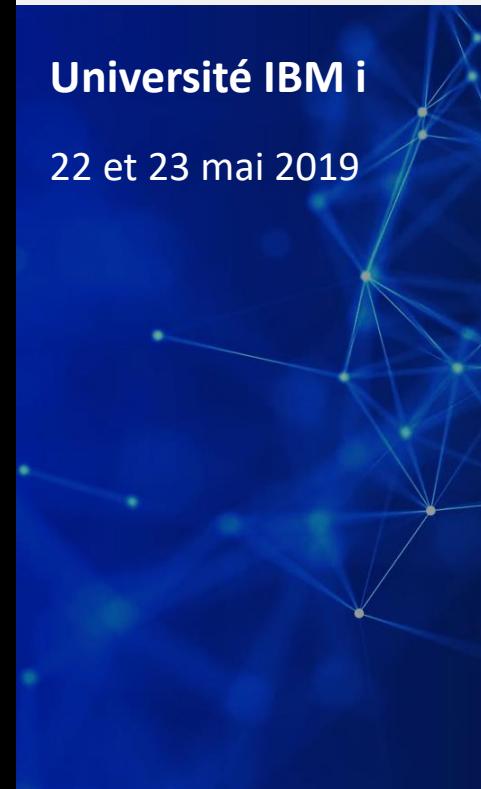

## Rappels

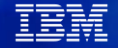

#### **Access Client Solutions**

- Remplace IBM i Access for Windows
	- Client Access / Personal Communication
	- Session 5250
	- Session imprimante
	- Transfert de fichiers
	- …
- Nécessite Java, et fonctionne sous
	- Windows
	- Mac
	- Linux
- Pour les outils d'administration
	- **IBM Navigator for i**

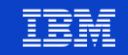

#### **Java**

- ACS 1.1.8.1 nécessite
	- Java 8 minimum
	- Java 11 sinon
- Rappel annonces Oracle
	- Java 8
		- Les mises à jour publiques disponibles jusqu'en 2020 pour un usage individuel ou personnel
	- Java 11
		- [Changement de licence : https://www.oracle.com/technetwork/java/javase/terms/license/javase](https://www.oracle.com/technetwork/java/javase/terms/license/javase-license.html)license.html
		- " You may not use the Programs for any data processing or any commercial, production, or internal business purposes other than developing, testing, prototyping, and demonstrating your Application"
- Vous pouvez utiliser
	- OpenJDK
		- <https://www.eclipse.org/openj9/>
		- <https://adoptopenjdk.net/>
	- Configuration
		- <https://www-01.ibm.com/support/docview.wss?uid=ibm10719405>

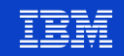

#### **Intranet**

- Possibilité de fournir ACS via un intranet
	- Java Web Start / JNLP (Java Network Launch Protocol)
	- Cf redpaper « Installing IBM i Access Client Solutions using the Hava Web Start method »
		- <http://www.redbooks.ibm.com/redpapers/pdfs/redp5304.pdf>
- Oracle limite le support de Java Web Start
	- Cf annonces
		- [https://www.oracle.com/technetwork/java/javase/javaclientroadmapupdate2018mar-](https://www.oracle.com/technetwork/java/javase/javaclientroadmapupdate2018mar-4414431.pdf)4414431.pdf
		- <https://www.oracle.com/technetwork/java/java-se-support-roadmap.html>

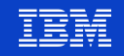

#### **Intranet**

Consequently:

- Oracle will extend support for Web Start in Java SE 8 from March, 2019, through at least March 2025.
- Oracle products that have dependencies on Web Start will remain on Java SE 8 and continue with the support timelines as indicated by those products.
- Oracle will not include Java Web Start in Java SE 11 (18.9 LTS) and later.  $\bullet$
- Oracle will begin encouraging application developers and users to transition away from Java Web Start and encourage non-commercial consumers to remove any unused or non-supported Oracle JRE installations from their desktops.
- Developers who deploy desktop applications to individual consumers (eg, games, personal banking, or other B2C applications) will need to transition to other deployment technologies such as the jlink and/or third party packaging and deployment solutions before the end of 2020.
- Application developers who target applications for internal data processing, business, commercial, or production purposes, will either need to seek commercial license with Oracle, or transition to other deployment technologies by January 2019.

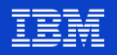

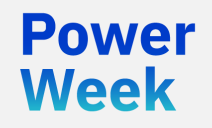

Université IBM i 22 et 23 mai 2019

## Déploiement

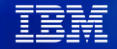

#### **Déploiement**

- ACS est déployé différemment de IBM i Access for Windows
	- Accessible en téléchargement « à tous »
		- Nécessite un ID IBM
	- Lors de l'installation, possibilité de sélectionner les composants activés, mais ils seront tous installés
	- Les utilisateurs peuvent modifier la configuration
	- Pas d'installation Windows traditionnelle
		- Sans setup.exe
	- Permet le déploiement d'une image via le réseau, partagée entre plusieurs utilisateurs

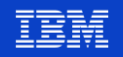

## **Types de déploiement supportés**

- **·** Plusieurs modes de déploiement possibles
	- Installation locale
	- Réseau
	- Portable : sans installation

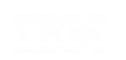

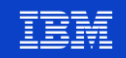

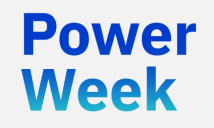

Université IBM i 22 et 23 mai 2019

## Déploiement local

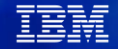

#### **Installation pour un utilisateur**

- Lancer le script d'installation correspondant à la version de Java disponible
	- *Répertoire ACS*/Windows\_Application/install\_acs\_*xx*.js
- Un avertissement de sécurité peut être affiché
- Répondre aux messages pour activer/désactiver les différentes fonctions
	- Répondre « non » à la question « Do you want multiple users to share a common location of product files? »

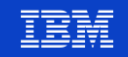

#### **Installation pour un utilisateur**

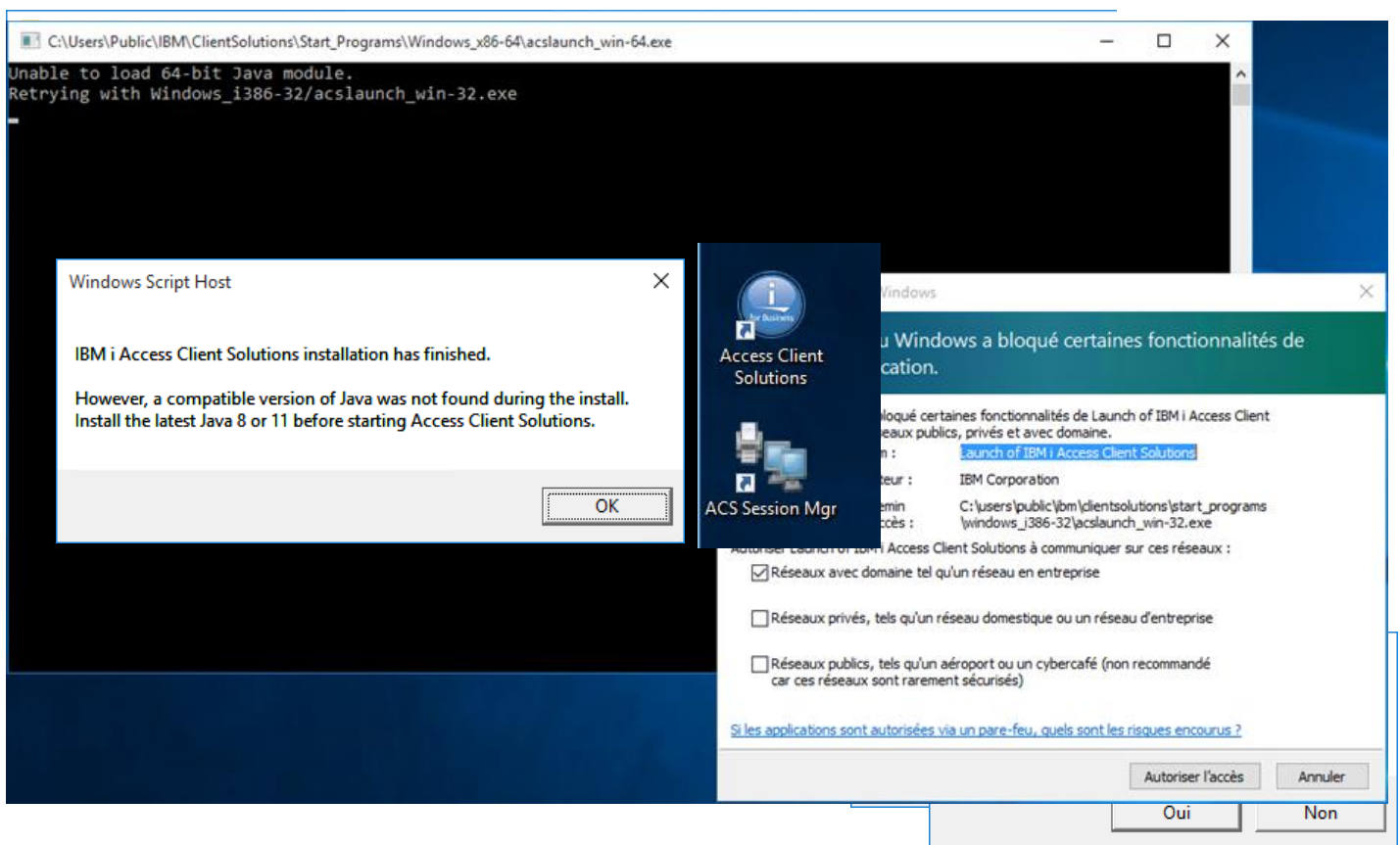

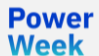

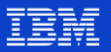

### **Installation pour un utilisateur**

**Répertoires** 

- Produit
	- C:\Users\*nbonnet*\IBM\ClientSolutions
- Données utilisateur

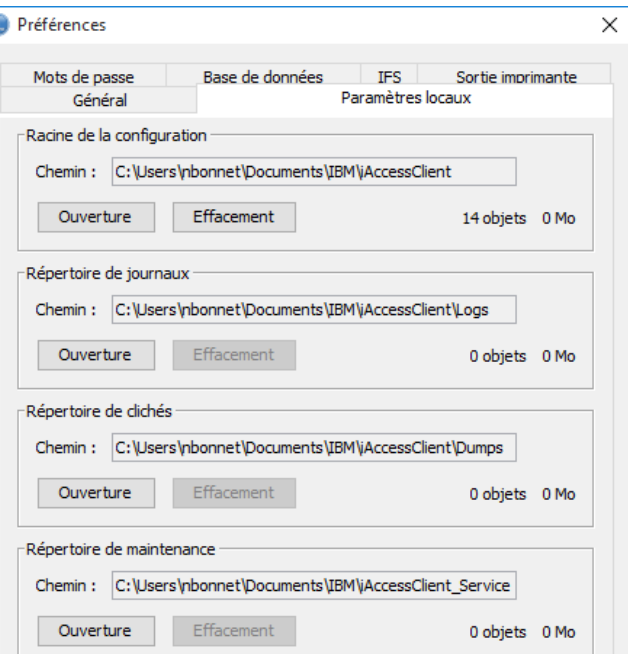

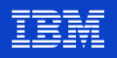

- La sélection des fonctions durant l'installation n'empêche pas leur exécution par la suite
- Le fichier AcsConfig.properties contient l'ensemble des préférences utilisateur ClientSolutions
	- Y compris les modules désactivés

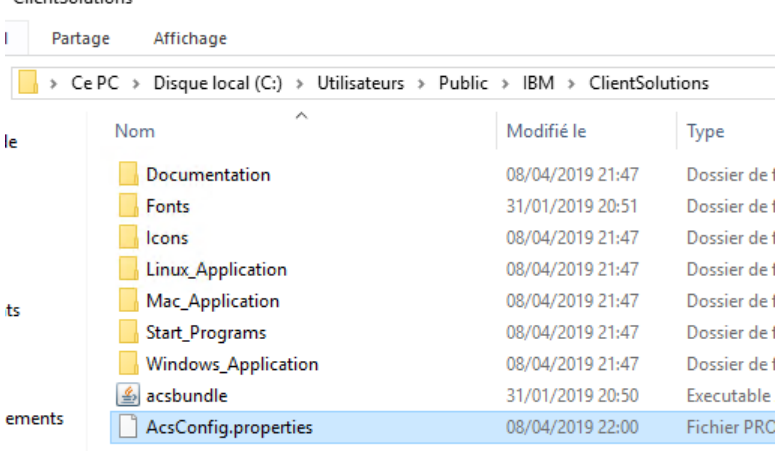

Powel Week

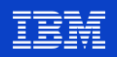

Exclusion des composants non sélectionnés au déploiement  $\mathcal{L}_{\mathcal{A}}$ 

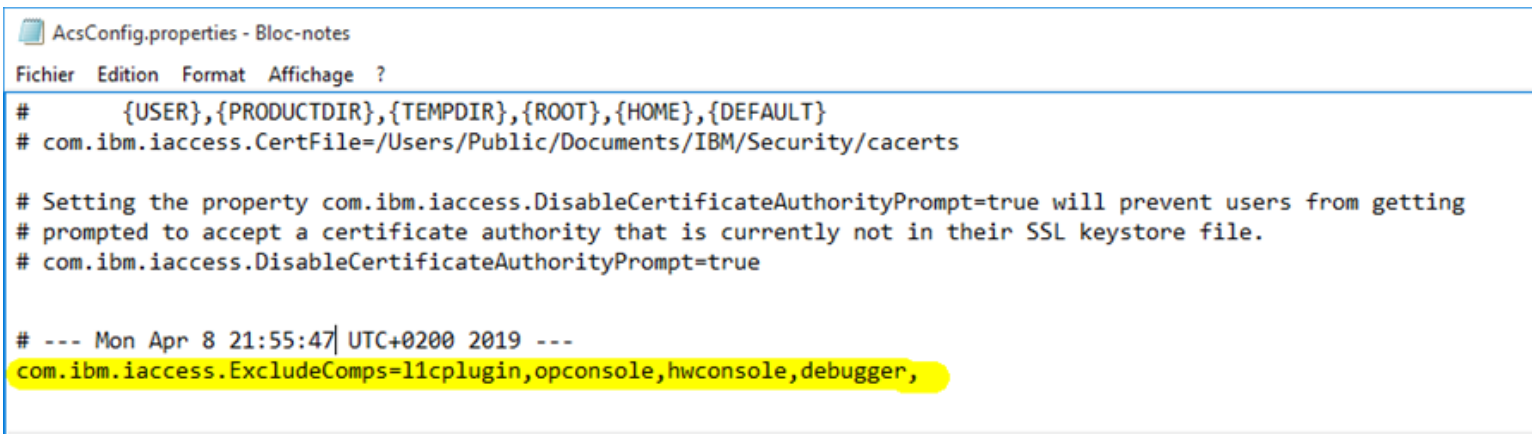

**Power** 

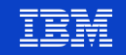

Il est possible d'intégrer le fichier de configuration à l'exécutable acsbundle.jar

jar uvf acsbundle.jar AcsConfig.properties

- Si un fichier est trouvé dans le répertoire, il est utilisé
- Sinon, le fichier intégré à acsbundle. jar est utilisé
- Dans tous les cas, ces sécurités peuvent être contournées
	- ACS est téléchargeable (nécessite un IBM ID)
	- Pas d'installation requise

- pas de droits d'administration nécessaires pour exécuter
- L'image décompressée est fonctionnelle avec tous les modules
	- Peut être lancée depuis une clé USB ou copiée par l'utilisateur

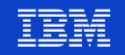

**BM** i Access Client Solutions **IRM i Access Client Solutions IBM i Access Client Solutions IBM i Access Client Solutions** Fichier Edition Actions Outils Aide Fichier Edition Actions Outils Aide **Bienvenue** m. Bienvenue Système: 192.168.13.246 Système: 192.168.13.246  $\checkmark$  $\checkmark$  $\Box$  Général  $\Box$  Général Transfert de données Transfert de données  $\equiv$  Emulateur 5250 Fmulateur 5250 **ACS déployé and als surface de la constant de la constant de la constant de la constant de la constant de la constant de la constant de la constant de la constant de la constant de la constant de la constant de la const**  $Schémas$  $\Box$ Base de données Exécution de scripts SOL  $\blacksquare$  Schémas SQL Performance Center Exécution de scripts SOL SQL Performance Center  $\Box$  Gestion E. Console Configurations système  $C$ onsole 5250 Gestionnaire de session 5250 Panneau de commande virtuel Interface de gestion du matériel 1  $\Box$  Gestion Configurations système Gestionnaire de session 5250 Utilitaire d'analyse de console HMC

#### **Université IBM i - 22 et 23 mai 2019**

**Power Week** 

**clé USB**

#### **Magasin de certificats**

- Permet d'éviter que les utilisateurs aient des prompts d'acceptation de certificats …
- Les certificats doivent être préchargés dans le magasin ACS
	- document path for windows user\Documents\IBM\iAccessClient\Private\windows user
		- Exemple : C:\Users\nbonnet\Documents\IBM\iAccessClient\Private\nbonnet\cace rts
	- A mettre en place après l'installation de ACS

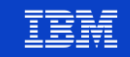

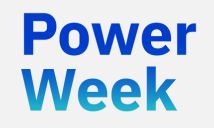

Université IBM i 22 et 23 mai 2019

## Déploiement réseau

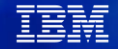

- Le produit et les données utilisateur peuvent être stockés sur un serveur
- Ce mode de fonctionnement n'est pas recommandé
	- Pour les administrateurs
	- Les utilisateurs nomades
	- Les postes permettant l'accès aux consoles
- **Avantages** 
	- Quelques images à maintenir
		- Une image par population (combinaison de droits)
	- Facilité de test de nouvelle version
	- Facilité de modification des droits pour application à tous
- **Attention** 
	- Le premier démarrage est plus lent : téléchargement du produit dans un cache local
	- Les démarrages suivants sont plus rapides

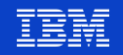

- Copier le contenu de acs.zip dans le répertoire de l'image
	- Lancer la commande suivante, avec la version de Java appropriée

*Répertoire*/Windows\_Application/install\_acs\_xx.js **/AdminConfig**

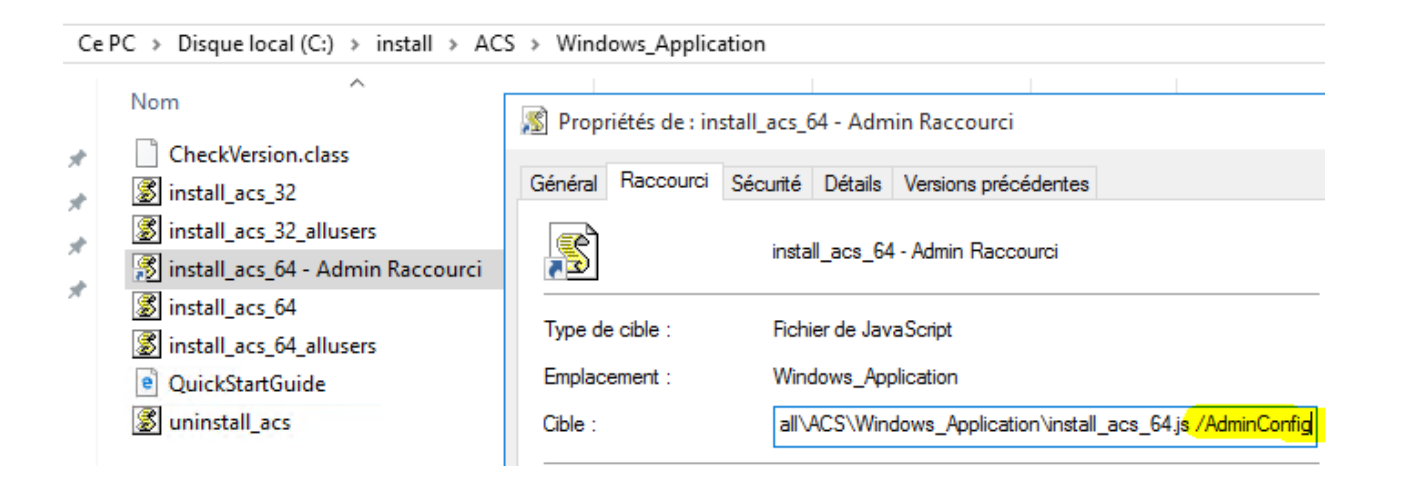

- Répondre aux questions
	- Oui : "Do you want multiple users to share a common location of product files?"
	- Choisir les fonctions à inclure

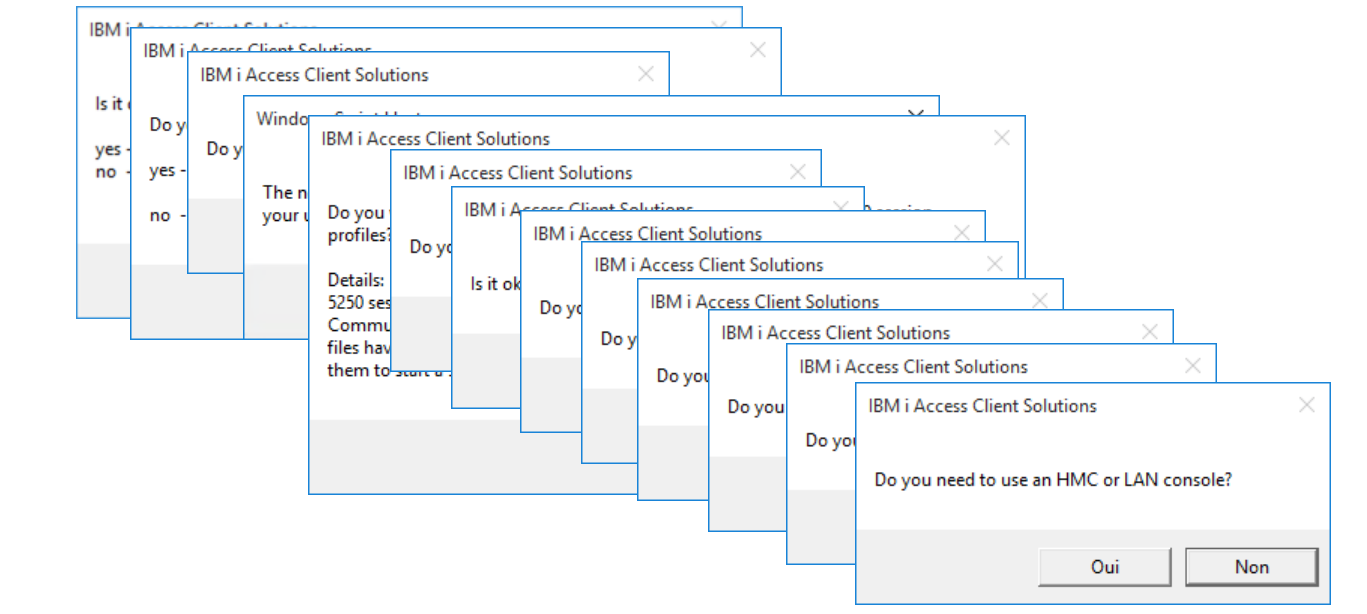

Cela n'installe pas ACS sur le poste mais créé une image d'installation

# --- Tue Apr 9 11:12:59 UTC+0200 2019 -- com.ibm.iaccess.InstallType=shared com.ibm.iaccess.DataCache=true

# --- Tue Apr 9 11:12:59 UTC+0200 2019 -- com.ibm.iaccess.ExcludeComps=opconsole,hwconsole,

# --- Tue Apr 9 11:12:59 UTC+0200 2019 -- com.ibm.iaccess.pc5250assoc=yes

# --- Tue Apr 9 11:12:59 UTC+0200 2019 -- com.ibm.iaccess.desktopshortcuts=yes

**Université IBM i – 22 et 23 mai 2019** 

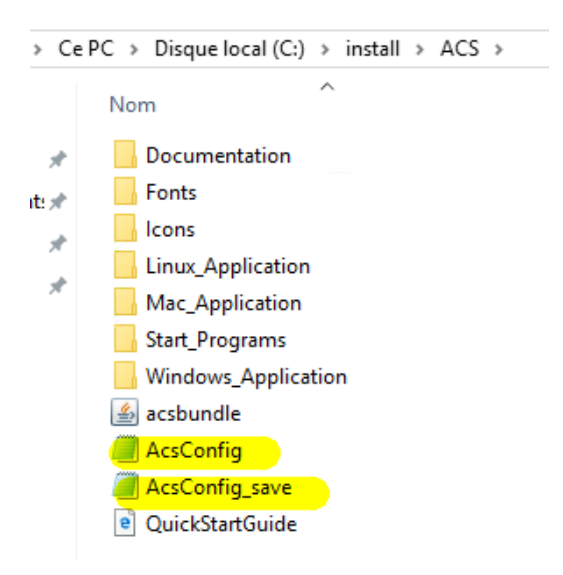

Powei **Week** 

■ Liste des fonctions disponibles pour la propriété com.ibm.iaccess.ExcludeComps du fichier AcsConfig.properties

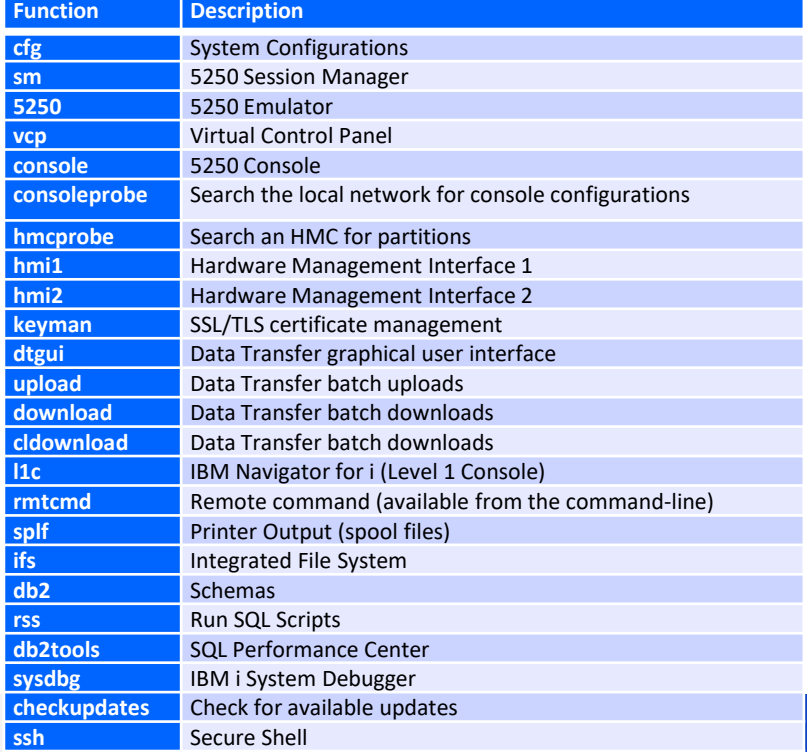

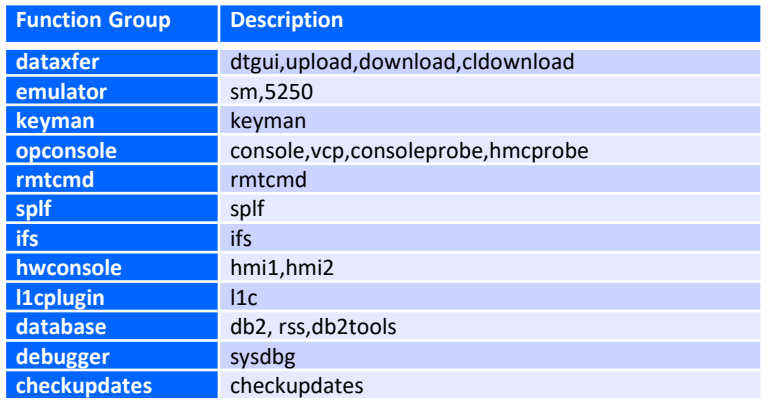

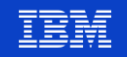

- **Entrancer le déploiement réseau** 
	- Copier l'image sur un lecteur réseau
	- Depuis le lecteur réseau, lancer install\_acs\_64.js **sans l'option /AdminConfig**

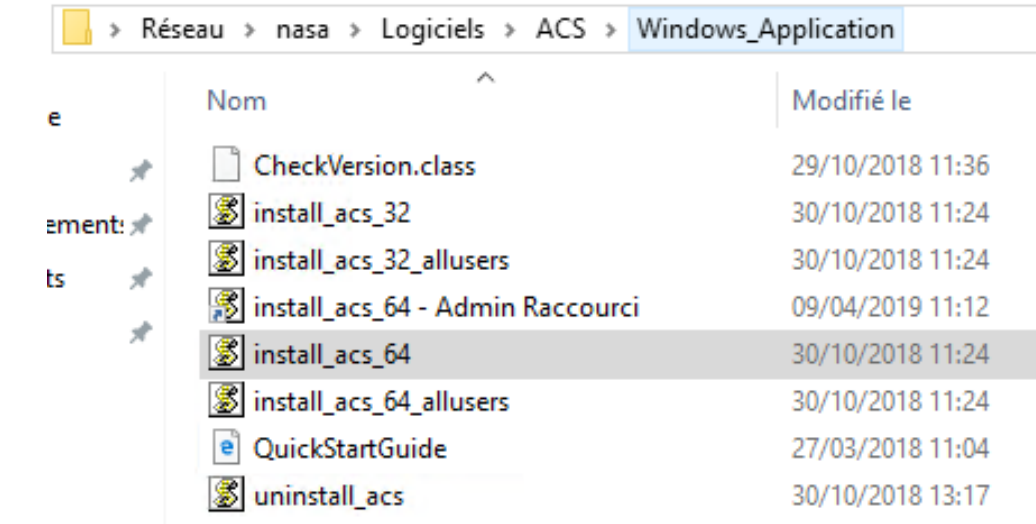

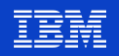

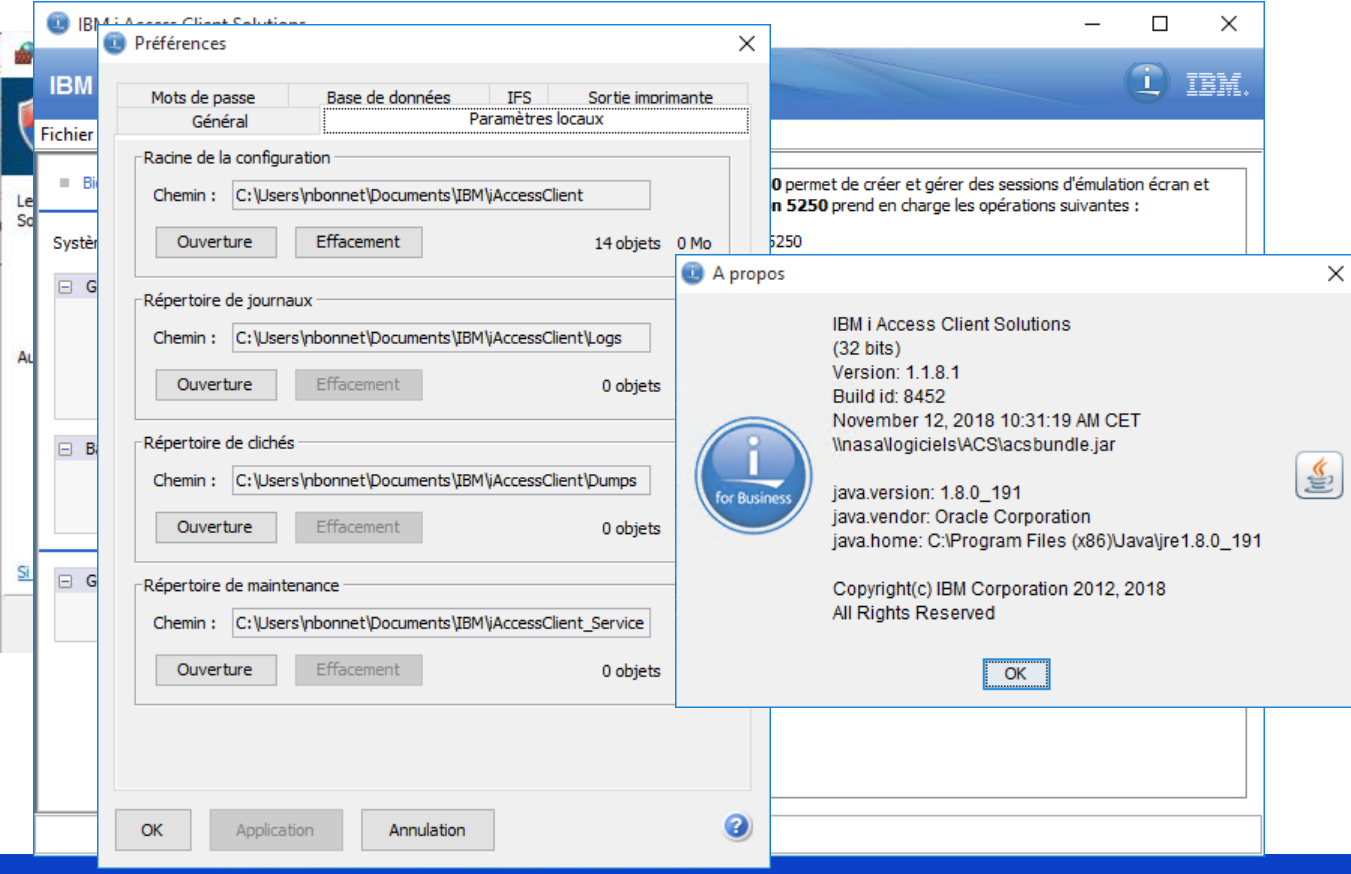

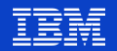

- Modification des composants exclus
	- Par AcsConfig.properties sur le réseau
	- Au prochain démarrage de ACS

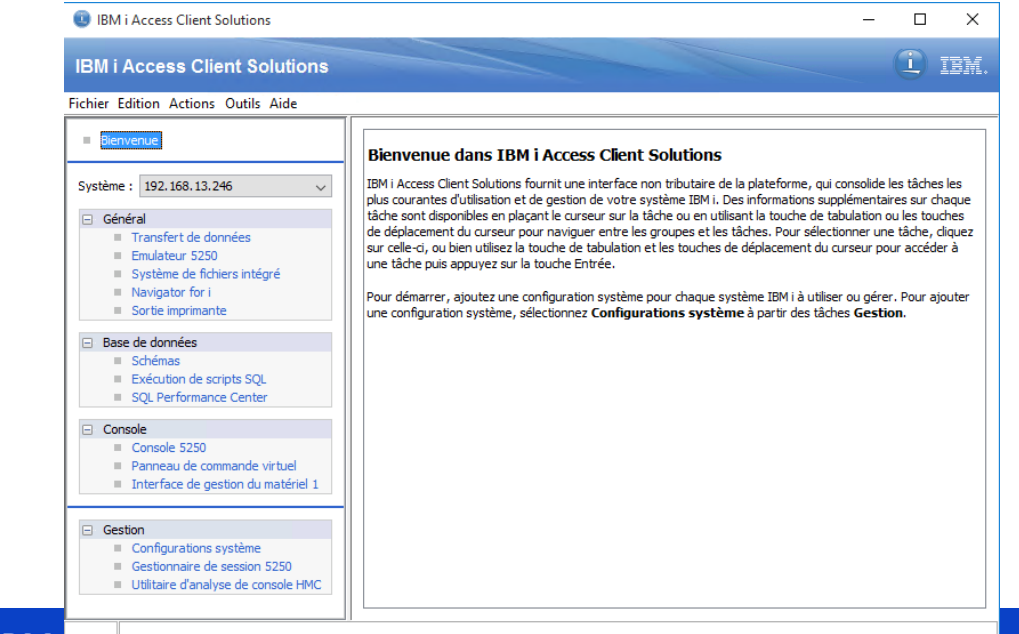

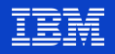

- Chaque utilisateur dispose d'un répertoire distinct
	- Eviter les conflits
- Ce répertoire n'est pas créer par l'installation du produit
- Configurable via
	- La propriété com. ibm. iaccess. AcsBaseDirectory du fichier de configuration
- Doit être créé avant la première utilisation du produit

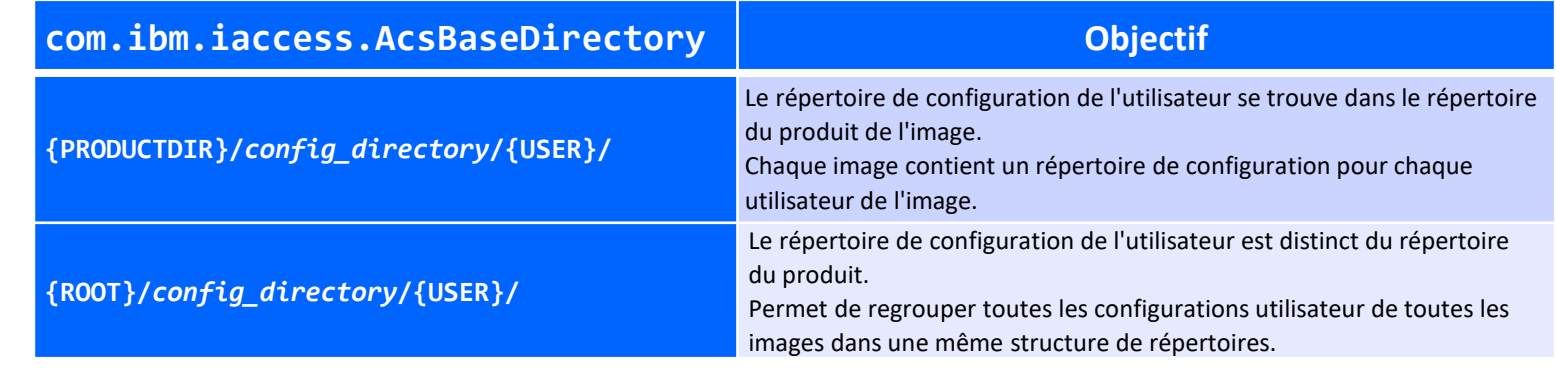

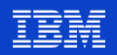

#### **Magasins de certificats**

- Plus besoin de disposer d'un magasin de clé pour chaque utilisateur
	- Emplacement par défaut : utilisateur *user configuration directory*\IBM\iAccessClient\Private\*user*
- Peut être utilisé par plusieurs images d'ACS
- A configure via la propriété com.ibm.iaccess.CertFile du fichier AcsConfig.properties
- **Syntaxe**

Week

com.ibm.iaccess.CertFile=R:\ACS\cacerts

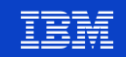

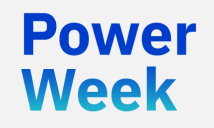

**Université IBM i** 22 et 23 mai 2019

### Restreindre les fonctions

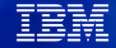

- Exécuter ACS en tant qu'administrateur
- **E** Menu "Préférences"

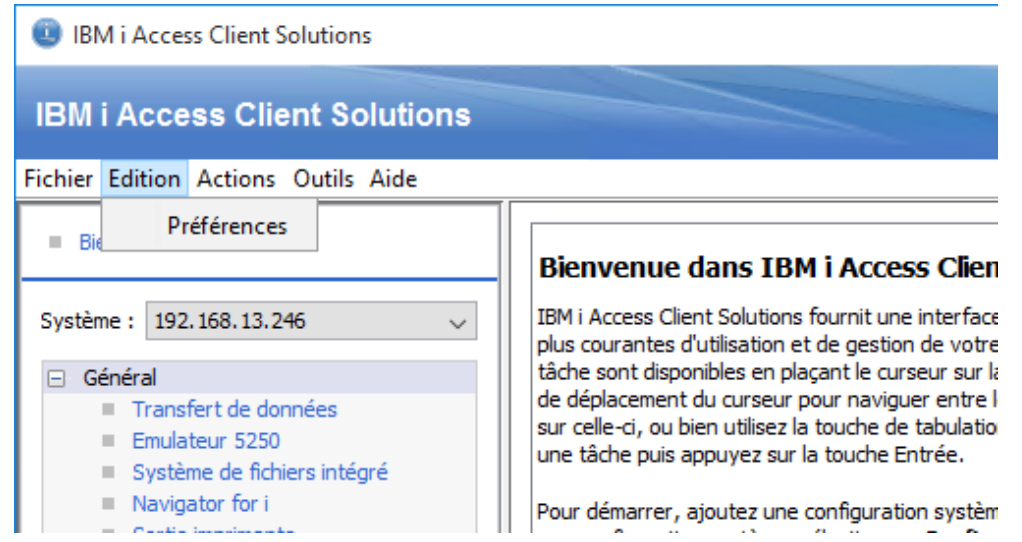

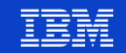

**Onglet « Restrictions »**  $\mathcal{L}^{\text{max}}$ 

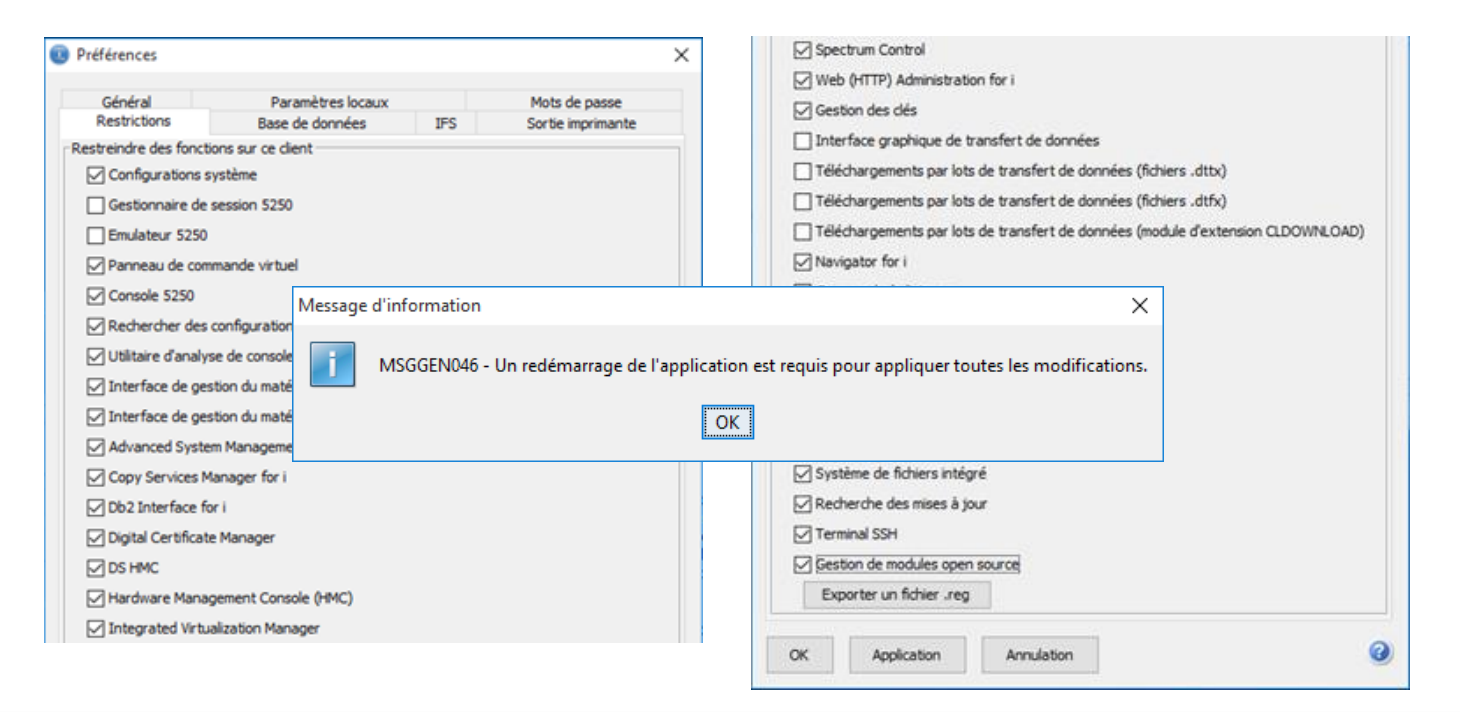

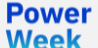

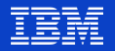

■ Possibilité d'exporter un fichier de registre

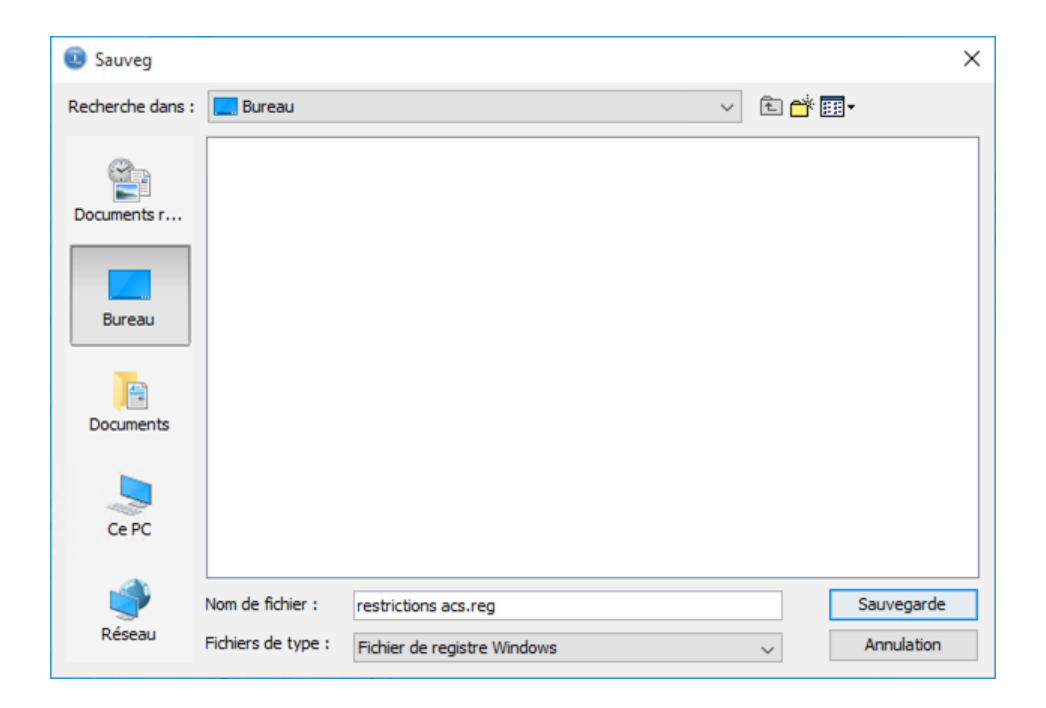

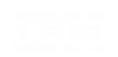

**Power** 

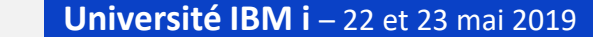

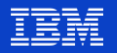

- Possibilité d'exporter un fichier de registre
	- Contrôle des fonctions accessibles au travers de la base de registre Windows
		- Nécessite des droits administrateur pour modification
	- Les restrictions sont cumulatives avec la propriété **com.ibm.iaccess.ExcludeComps** du fichier **AcsConfig.properties**
	- Pour chaque propriété

- « r » : restricted
- « u » : unrestricted

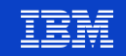

**Power** 

**Week** 

restrictions acs.reg - Bloc-notes Fichier Edition Format Affichage ? Windows Registry Editor Version 5.00 [-HKEY LOCAL MACHINE\Software\JavaSoft\prefs\com\ibm\iaccess\base\restrictions] [HKEY LOCAL MACHINE\Software\JavaSoft\prefs\com\ibm\iaccess\base\restrictions] "ids\_prgid"="0.44267916233933224" " $cfg"="r"$ " $VCD" = "P"$ "console"="r" "consoleprobe"="r" "hmcprobe"="r" " $hmi1"="r"$ " $hmi2"="r"$ "asmi"="r" " $c$ smi"=" $r$ " "db2mirror"="r" "dcm"="r" "dshmc"="r" " $hmc$ "=" $n$ " " $ivm"="r"$ "specctrl"="r" "httpadmin"="r" "keyman"="r" " $11c$ "="r" " $rmtcmd"="r"$ " $rss"="r"$ **Université IBN** "db2tools"="r" "db2"=" $n"$ 

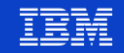

**Attention** 

Powel Week

• Le script génère, conformément à la documentation

[HKEY\_LOCAL\_MACHINE\Software\JavaSoft\prefs\com\ibm\iaccess\base\restrictions]

• Ce sont les clés situées ici qui sont prises en compte

[HKEY\_LOCAL\_MACHINE\Software\**Wow6432Node**\JavaSoft\prefs\com\ibm\iaccess\base \restrictions]

• PMR en cours ...

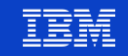

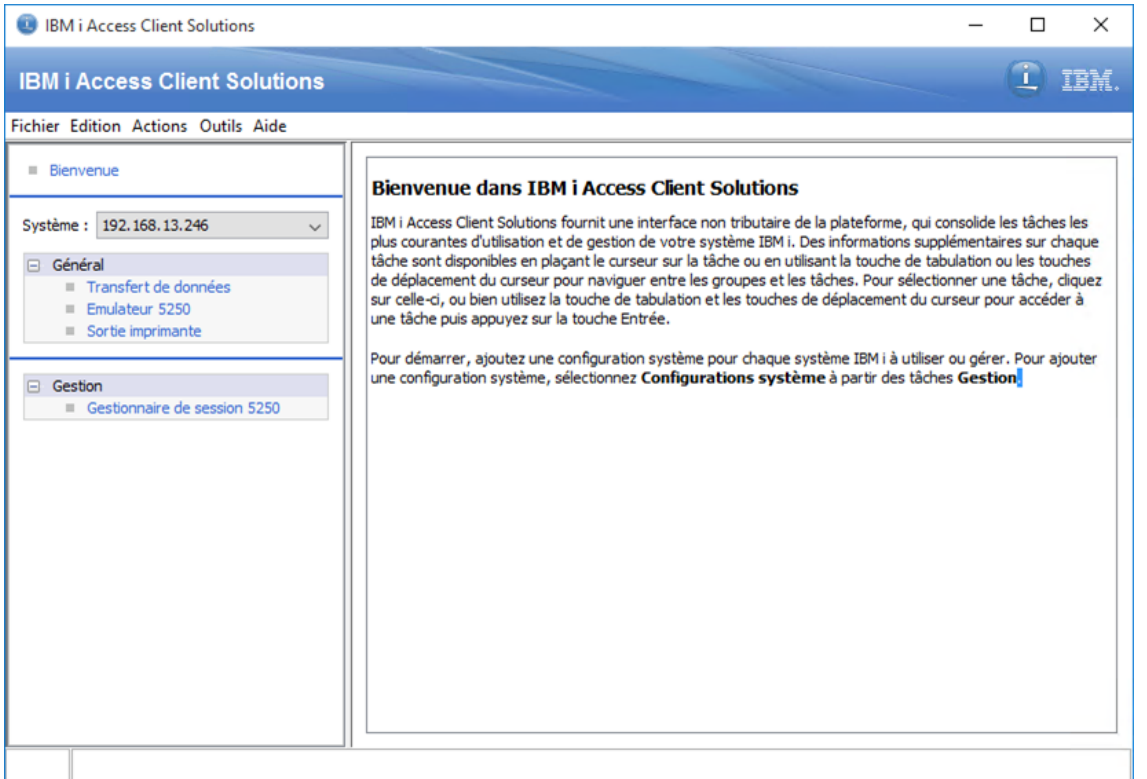

**Power** 

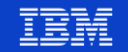

#### **Comparaison**

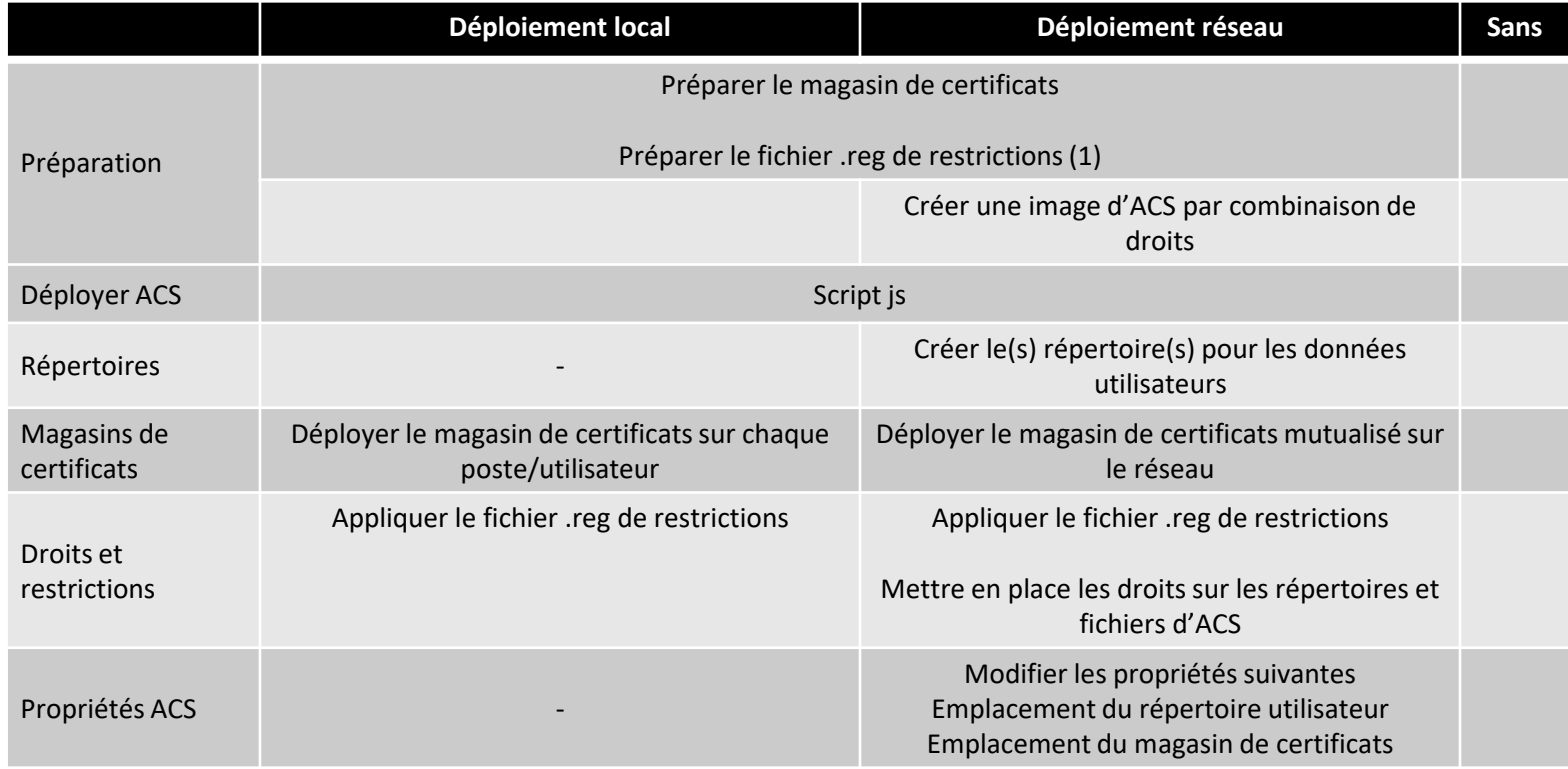

**(1)** 1 fichier .reg par type de population

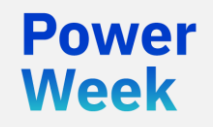

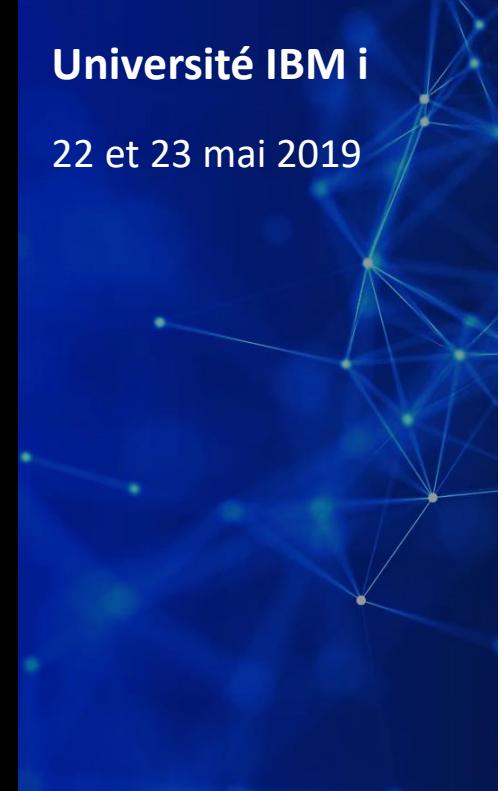

# Autres fonctionnalités d'administration

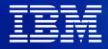

#### **Administration des applications**

- ACS utilise les mêmes services IBM i que IBM i Access for Windows
- Vous pouvez contrôler certaines de ces fonctions par
	- WRKFCNUSG
	- Navigator for i
- Les restrictions déjà en place s'appliquent à ACS

Powel Week

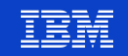

### **Administration des applications**

#### Gestion de l'utilisation de fonctions

#### Indiquez vos options, puis appuyez sur ENTREE. 2=Modifier l'utilisation 5=Utilisation

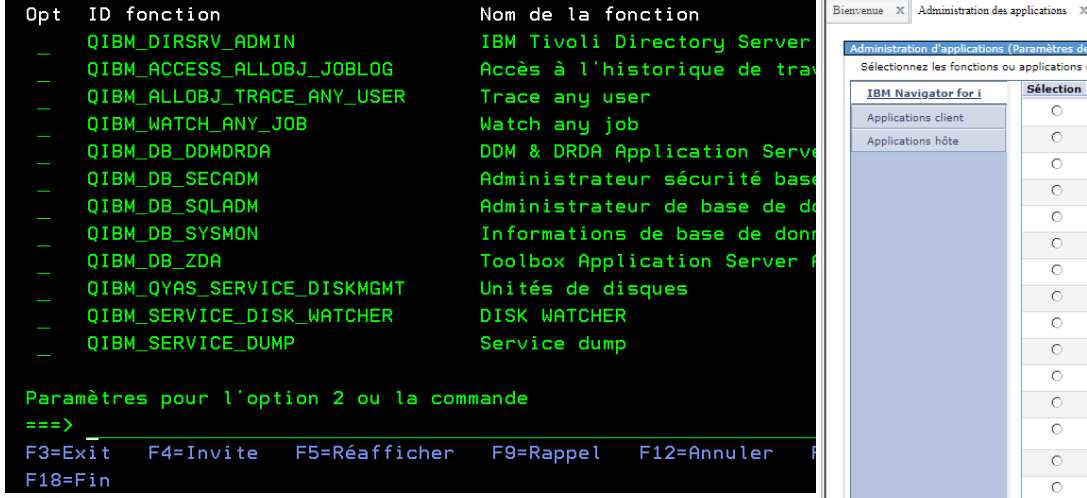

#### àtres de gestion locale) - localh polications disponibles pour les utilisateurs. Sélection Fonction Accès par défaut | Accès à tous les objets | Accès personnalisé  $\circ$ v localhost<sup>19</sup>  $\overline{\mathbf{v}}$  $\overline{\mathcal{L}}$  $\circ$ **N** Système<sup>p</sup>  $\overline{\mathbf{v}}$  $\overline{\mathcal{L}}$  $\circ$ Moniteurs<sup>19</sup>  $\overline{\mathbf{v}}$  $\overline{\mathcal{L}}$  $\circ$ **DESOpérations de base**  $\overline{\mathcal{L}}$  $\overline{\mathcal{L}}$  $\circ$ **B**Gestion des travaux<sup>®</sup>  $\overline{\mathcal{L}}$  $\overline{\mathcal{L}}$  $\circ$ Configuration et maintenance<sup>[9]</sup>  $\overline{\mathbf{v}}$  $\overline{\mathcal{L}}$ **A**Réseau<sup>D</sup>  $\circ$  $\overline{\mathcal{L}}$  $\overline{\mathcal{L}}$ Administration de serveur intégrée v  $\circ$  $\overline{\mathcal{L}}$  $\circ$ **A**Sécurité<sup>®</sup>  $\overline{\mathcal{L}}$  $\blacktriangledown$  $\circ$ Utilisateurs et groupes<sup>[9]</sup>  $\overline{\mathbf{v}}$  $\blacktriangledown$  $\circ$ Bases de données  $\overline{\mathcal{L}}$  $\blacktriangledown$  $\Box$  $\circ$ Schémas<sup>19</sup>  $\overline{\mathbf{v}}$  $\overline{\mathcal{L}}$ Moniteurs de performances **in determination**  $\circ$  $\overline{\mathcal{L}}$  $\circ$ For Mémoire cache de plan SQL<sup>18</sup>  $\overline{\mathcal{L}}$  $\circ$ **D** STransactions  $\blacktriangledown$  $\blacktriangledown$  $\circ$ OmniFind Text Search<sup>18</sup>  $\overline{\mathcal{L}}$  $\overline{\mathcal{L}}$  $\bigcirc$ Gestion des journaux<sup>®</sup>  $\blacktriangledown$  $\blacktriangledown$  $\circ$ **I** Imperformances  $\overline{\mathcal{L}}$  $\overline{\bullet}$ Lignes  $\boxed{18}$ Page 1 de 2 $\overline{)}$  $\boxed{1}$   $\boxed{ \boxed{ \ }$ Total: 23 Sélectionné

Annulation de

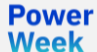

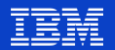

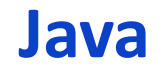

**JRE** 

**Power** 

- Problématique des postes clients (installation, mises à jour, …)
- Possibilité d'embarquer une JRE dans l'image ACS
	- Dossier JRE dans le répertoire de l'exécutable

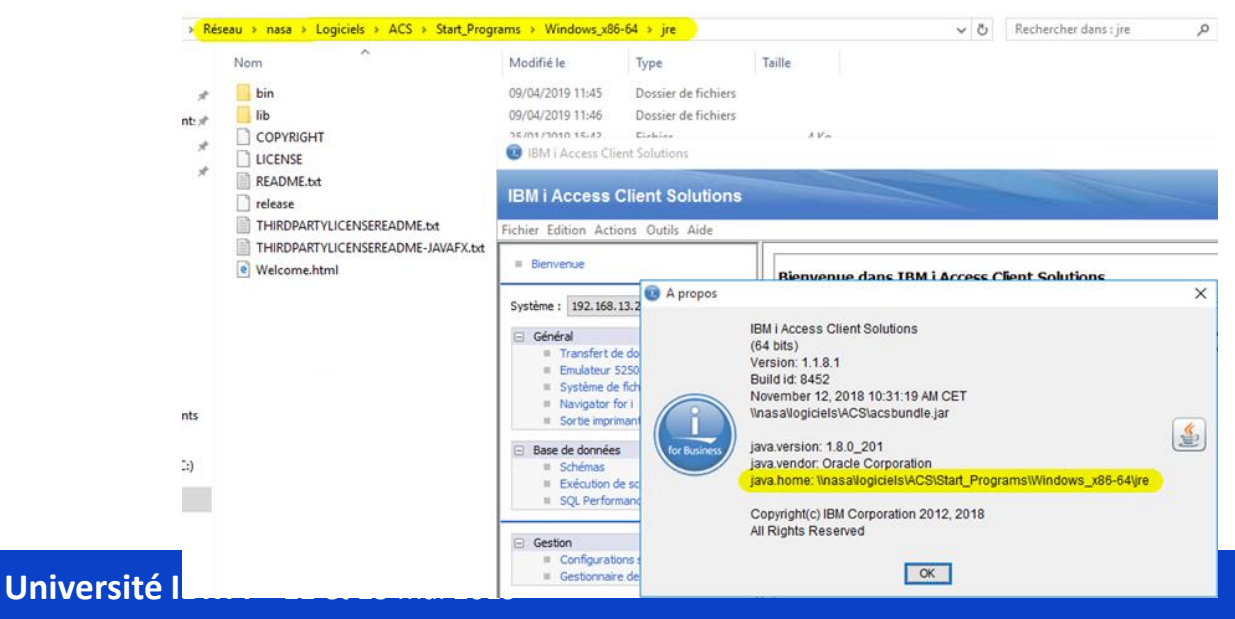

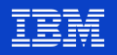

#### **Forcer une configuration**

- Forcer une configuration partagée
	- Créer une configuration (systèmes, sessions …)
	- Exporter la configuration (fichier .zip)
	- Copier ce fichier à un emplacement sur le réseau
	- Modifier le fichier de configuration ACS :

# The following properties may be used to automatically set up a configuration # for new users or to update a configuration for existing users: # com.ibm.iaccess.autoimport=<path-to-configuration-file> com.ibm.iaccess.autoimport.version=<version> **com.ibm.iaccess.autoimport=\\nasa\Logiciels\ACS\acs\_bak.zip com.ibm.iaccess.autoimport.version=\***

- **Remarque** 
	- Les systèmes et sessions existantes ne sont pas supprimés
	- Les définitions importées sont ajoutées

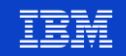

#### **Fonctions utilisables depuis l'IBM i**

- Vous pouvez mettre en partage depuis l'IFS
	- Permet également à votre IBM i d'utiliser les fonctions d'ACS en mode ligne de commande
		- Transferts de fichiers principalement

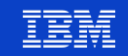

#### **Commandes usuelles**

- Il est possible de lancer ACS via la ligne de commande
	- Depuis le répertoire d'installation de ACS
		- Java
			- java -Xmx1024m -jar acsbundle.jar opt1 opt2 …
		- Windows
			- Start\_Programs\Windows\_x86-64\acslaunch\_win-64.exe opt1 opt2 …
- **Exemples**

Powel Week

- Importer les configurations systèmes de Client Access acslaunch\_win-64.exe /PLUGIN=migrate /IMPORT /SYSTEM=\*all
- Importer les sessions 5250 de Client Access acslaunch\_win-64.exe /PLUGIN=pm5250 /input=neptune.ws /output=c:\sessions /verbose /gui

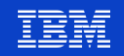

### **Scripts de déploiement**

D'autres possibilités

• …

ומעמכ Week

- install\_acs\_*XX*.js … /Q
	- Quiet : pas de message de confirmation de l'installation
- install\_acs\_*XX*\_allusers.js
	- Installe le produit dans C:\Users\Public
	- Disponible pour tous les utilisateurs d'une machine (d'une VM serveur avec plusieurs sessions utilisateurs)

Possibilité de mettre de la configuration sur les instances portables

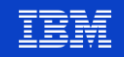

#### **Références**

Page ACS

- http://www-03.ibm.com/systems/power/software/i/access/solutions.html
- **ACS Getting Started** 
	- ftp://ftp.software.ibm.com/as400/products/clientaccess/solutions/GettingStarted\_en.html
- **ACS Quick Start Guide** 
	- ftp://ftp.software.ibm.com/as400/products/clientaccess/solutions/QuickStartGuide\_en.html
- Personnalisation et déploiement
	- https://www.ibm.com/developerworks/ibmi/library/i-ibmi-access-client-solutions-customizationtrs/
- Restreindre les fonctions
	- http://www-01.ibm.com/support/docview.wss?uid=nas8N1020170
- Gestion des magasins de certificats
	- https://www-01.ibm.com/support/docview.wss?uid=nas8N1021360
	- https://www-01.ibm.com/support/docview.wss?uid=nas8N1022570

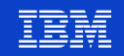

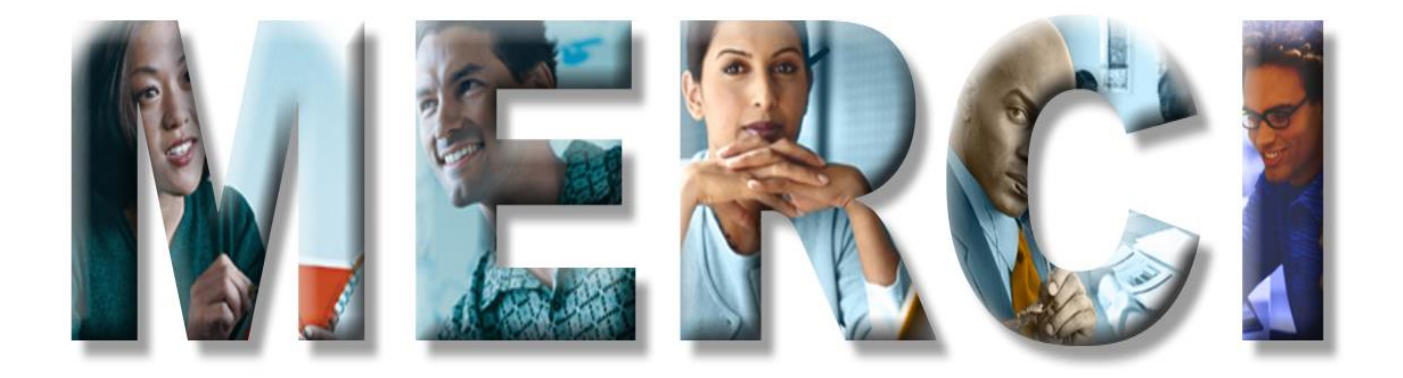